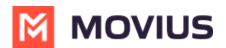

# Sync with Native Contacts

Last Modified on 11/30/2023 6:10 pm EST

Use this setting to have the same contact list on the phone for use within MultiLine

## iOS

Read on to learn about syncing with Native Contacts in the MultiLine iOS app.

#### Overview

Native Contacts syncs your MultiLine app with the Contact list on your personal phone. This allows you to maintain the same contact list on your phone and within MultiLine.

**Important Note:** Syncing with Native Contacts does not store or upload your personal contacts to any Movius server or third party. The sync is entirely local to the application on your phone.

#### Before you start

• Your company can restrict the type of Contacts setting you can use. If so, you may not see certain options.

#### Sync with Native Contacts

You'll need to choose Native Contacts in Contact Settings before you begin adding contacts.

- 1. Tap the **menu icon :** in the bottom right (iOS).
- 2. Tap Settings.
- 3. Tap Contact Settings.

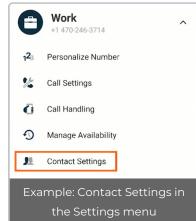

Select Native Contacts.

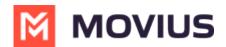

| ← Contact Settings                                              |   |
|-----------------------------------------------------------------|---|
| Contact Source                                                  |   |
| Native Contacts<br>Utilizing the native address book in the app |   |
| Local Contacts<br>Contacts added/imported into the app          |   |
| Exchange Contacts<br>No account provided                        | ~ |

### Android

Read on to learn about syncing with Native Contacts in the Multiline Android app.

#### Overview

Native Contacts syncs your MultiLine app with the Contact list on your personal phone. This allows you to maintain the same contact list on your phone and within MultiLine.

**Important Note:** Syncing with Native Contacts does not store or upload your personal contacts to any Movius server or third party. The sync is entirely local to the application on your phone.

#### Before you start

• Your company can restrict the type of Contacts setting you can use. If so, you may not see certain options.

### Sync with Native Contacts

You'll need to choose Native Contacts in Contact Settings before you begin adding contacts.

- 1. Tap the **menu icon : in the** upper right-hand corner.
- 2. Tap Settings.
- 3. Tap Contact Settings.

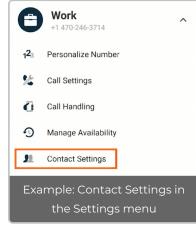

4. Select Native Contacts.

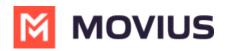

| ← Contact Settings                                              |              |
|-----------------------------------------------------------------|--------------|
| Contact Source                                                  |              |
| Native Contacts<br>Utilizing the native address book in the app |              |
| Local Contacts<br>Contacts added/imported into the app          |              |
| Exchange Contacts<br>No account provided                        | $\checkmark$ |